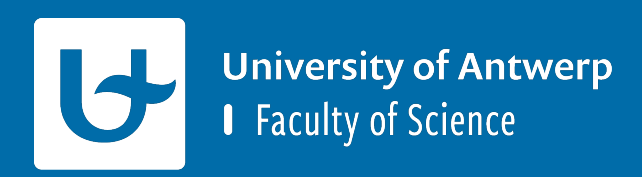

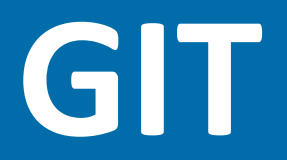

**Project Software Engineering**

# Installatie van benodigde dependen

#### · Installeer Git

https://git-scm.com/downloads r.

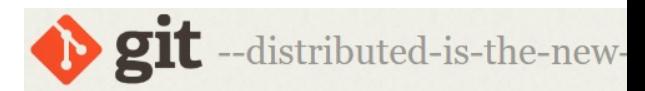

**About** 

**Documentation** 

#### **Downloads**

**GUI Clients** Logos

**Community** 

The entire Pro Git book written by Scott Chacon and Ben Straub is available to read online for free. Dead tree versions are available on Amazon.com.

#### Downlo

 $\bullet$  macOS

 $\Lambda$  Linux/Uni

Older releases are a repository is on Git

#### **GUI Clients**

Git comes with b gitk), but there a users looking for experience.

**View GUI Clien** 

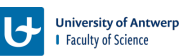

# **Hoe kan je een project naar GitHub pushen?**

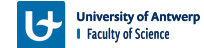

### **Project aanmaken**

§ Ga naar jouw GitHub account en maak een nieuwe repository aan

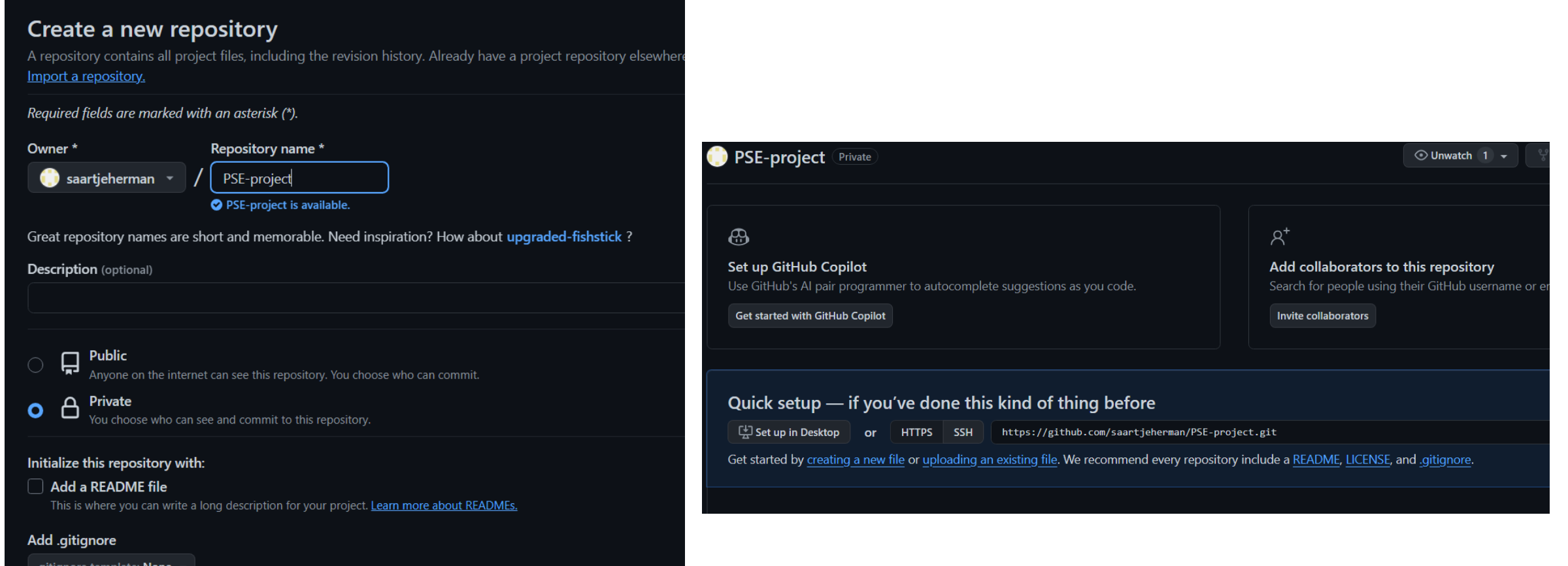

# **.gitignore aanpassen!!**

- Maak een nieuwe file aan '.gitignore' in jouw CLion project
- § Op Ansymore vind je een **voorbeeldbestand**
	- § Kopieer de inhoud naar jouw .gitignore bestand van jouw project
		- Dit bestand werkt voor Windows, MacOS en Ubuntu
	- § Het is heel belangrijk om een .gitignore aan jouw project toe te voegen aangezien dit anders voor problemen gaat zorgen (specifiek met de bestanden van gtest)

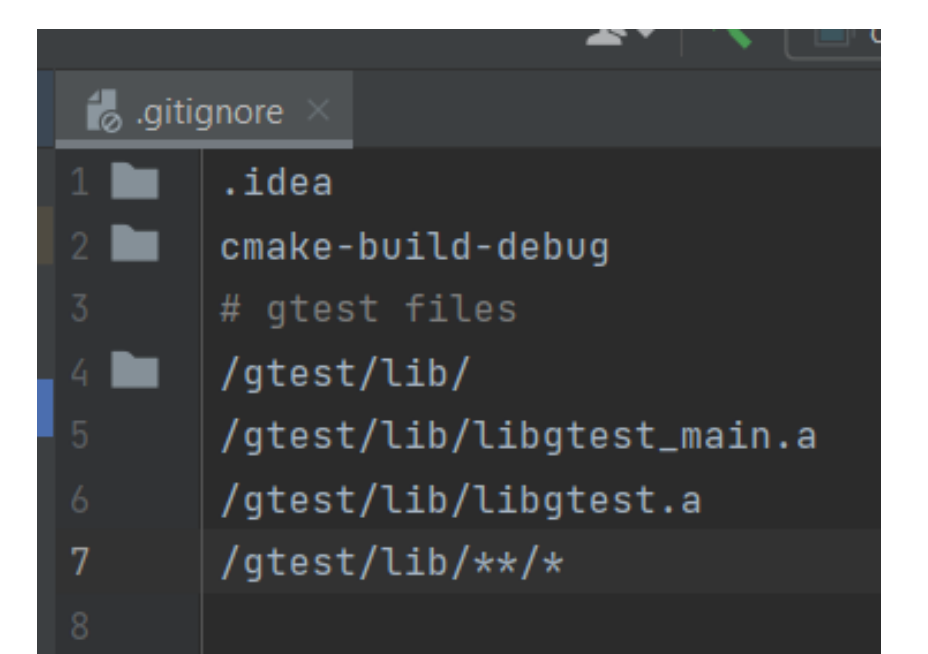

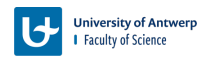

# **Project naar github pushen**

- Open jouw project in CLion
- Open een terminal (GIT bash of CLion terminal)
- § Run het commando: **git init**

```
Terminal: Local \times+ \veeWindows PowerShell
Copyright (C) Microsoft Corporation. All rights reserved.
Try the new cross-platform PowerShell https://aka.ms/pscore6
PS C:\Users\fried\Desktop\PSE\PSE> git init
Initialized empty Git repository in C:/Users/fried/Desktop/PSE/PSE/.git/
PS C:\Users\fried\Desktop\PSE\PSE>
```
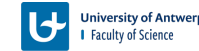

### **Project naar github pushen**

- § Run het commando: **git add .**
	- **Dit commando zal jouw bestanden toevoegen**
- § Run het commando: **git commit -m "first commit"**
	- § Dit commando maakt een commit in je Git-repository met het bericht "first commit"

```
PS C:\Users\fried\Desktop\PSE\PSE> qit add.
warning: in the working copy of 'CMakeLists.txt', LF will be replaced by CRLF the next time Git touches it
warning: in the working copy of 'main.cpp', LF will be replaced by CRLF the next time Git touches it
warning: in the working copy of 'src/TicTacToe.cpp', LF will be replaced by CRLF the next time Git touches it
PS C:\Users\fried\Desktop\PSE\PSE> qit commit -m "first commit"
[master (root-commit) b2fab47] first commit
7 files changed, 159 insertions(+)
 create mode 100644 .gitignore
create mode 100644 CMakeLists.txt
create mode 100644 main.cpp
 create mode 100644 src/TicTacToe.cpp
```
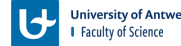

### **Project naar github pushen**

- § Run het commando: **git branch -M main**
- § Run het commando: **git remote add origin GIT-LINK**
	- § De link kan je vinden bij jouw project op GitHub

PS C:\Users\fried\Desktop\PSE\PSE> git branch -M main PS C:\Users\fried\Desktop\PSE\PSE> git remote add origin https://github.com/saartjeherman/PSE-project.git

PS C:\Users\fried\Desktop\PSE\PSE>

#### § Run het commando: **git push -u origin main**

PS C:\Users\fried\Desktop\PSE\PSE> git push -u origin main Enumerating objects: 10, done. Counting objects: 100% (10/10), done. Delta compression using up to 12 threads Compressing objects: 100% (9/9), done. Writing objects: 100% (10/10), 2.01 KiB | 2.01 MiB/s, done. Total 10 (delta 3), reused 0 (delta 0), pack-reused 0 remote: Resolving deltas: 100% (3/3), done. To https://github.com/saartjeherman/PSE-project.git  $\star$  [new branch]  $main$  ->  $main$ branch 'main' set up to track 'origin/main'. PS C:\Users\fried\Desktop\PSE\PSE>

#### **Resultaat**

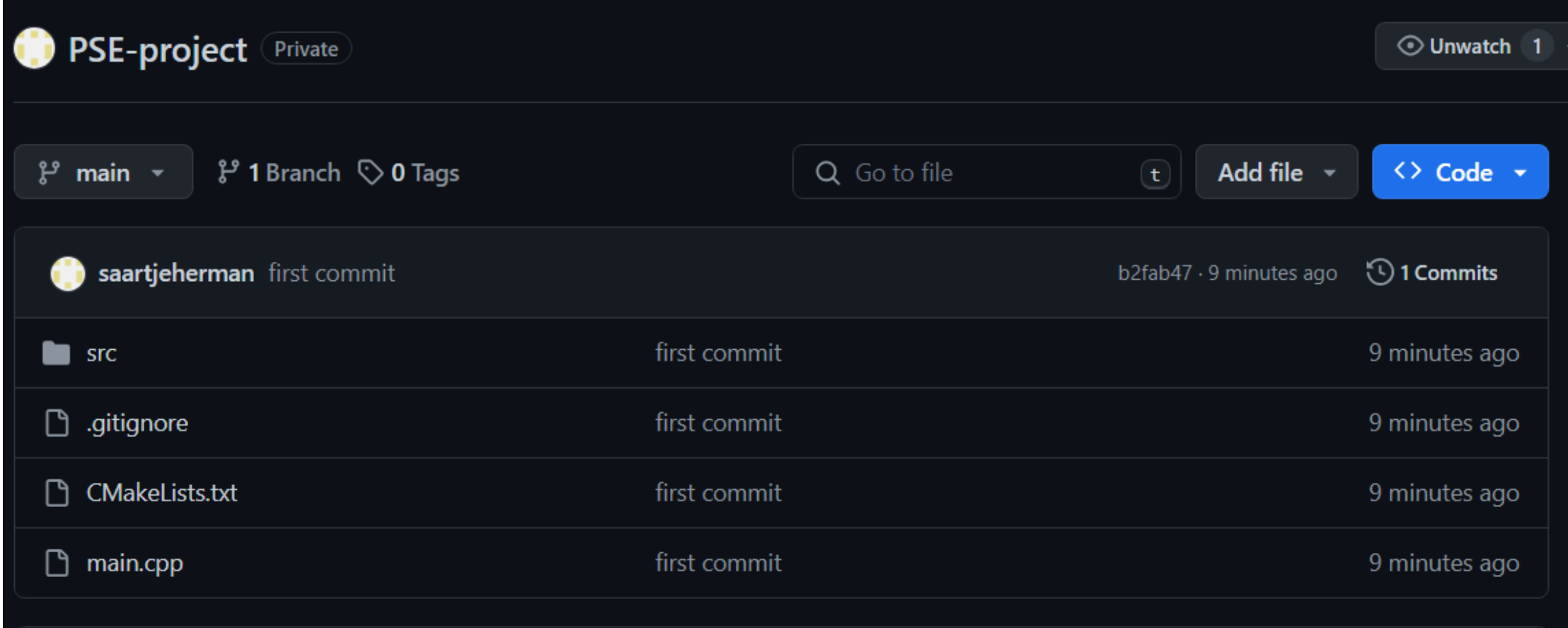

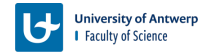

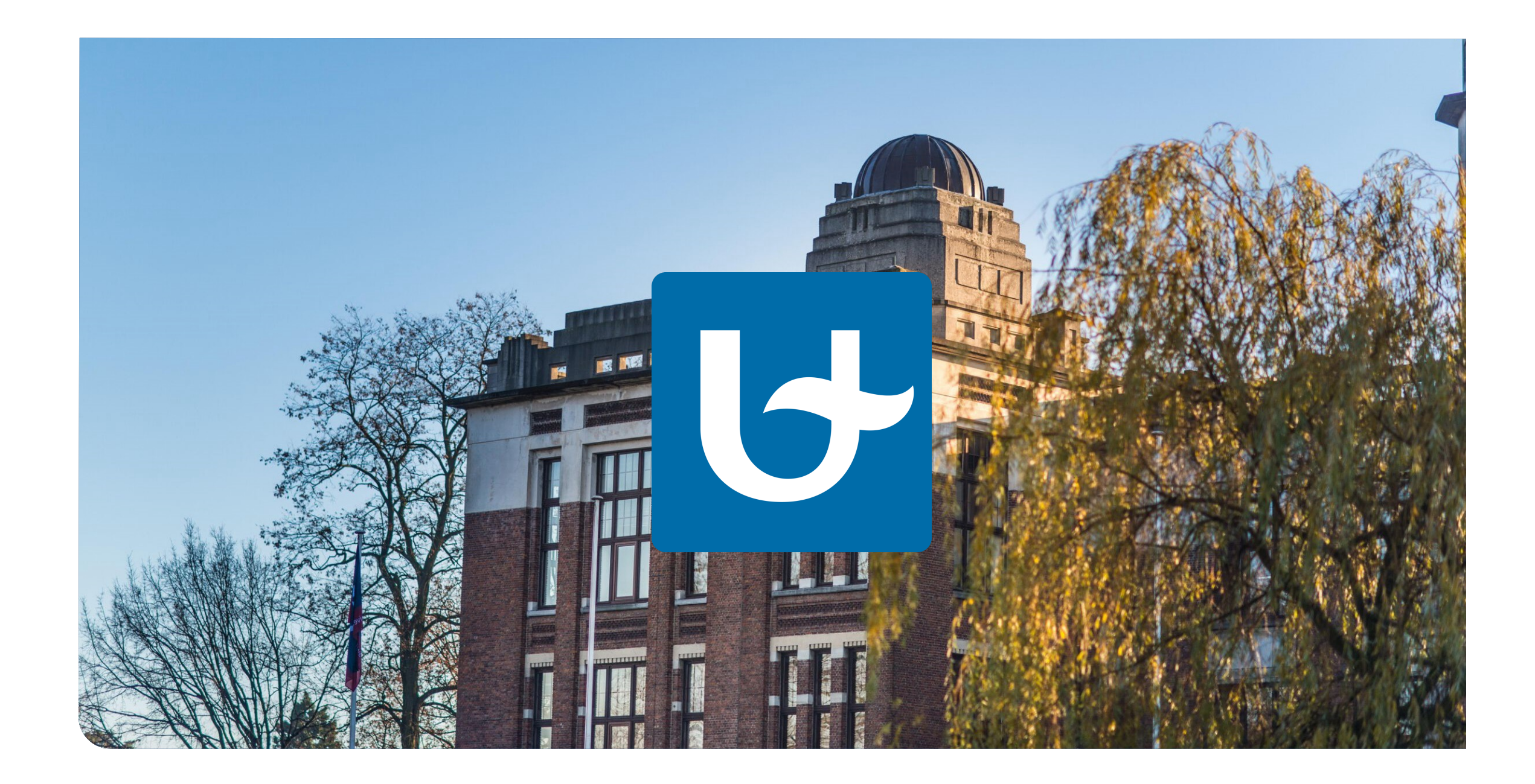